## How to Sign in to Microsoft Word Online

## Go to https://www.office.com/

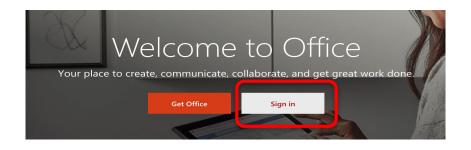

Sign in with your @edu.emsb.qc.ca student account and you will be redirected to the EMSB sign in page to put in your password.

| Microsoft                                     | Commission Scolaire English-Montréal<br>English Montreal School Board |
|-----------------------------------------------|-----------------------------------------------------------------------|
| Sign in                                       |                                                                       |
| Email, phone, or Skype                        | Sign in with your organizational account                              |
| No account? Create one!                       | ocolalillo@emsb.qc.ca                                                 |
| Can't access your account?<br>Sign-in options | Password                                                              |
| Next                                          |                                                                       |
| INEXT                                         | Sign in                                                               |

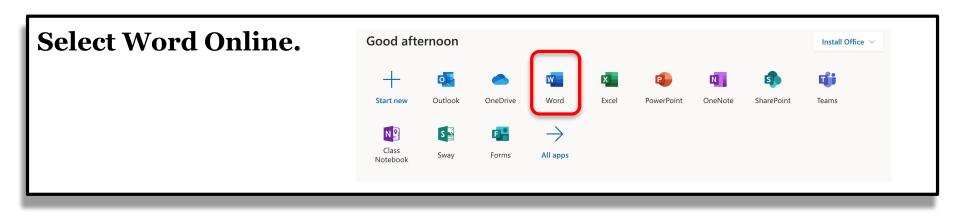

## **Select New Blank Document**

| +                  | H Martinesen<br>Martinesen<br>Martinesen |                 | New documents saved to: | <ul> <li>OneDrive</li> <li>Hide templates</li> </ul> |
|--------------------|------------------------------------------|-----------------|-------------------------|------------------------------------------------------|
| New blank document | General notes                            | APA style paper | MLA style paper         | Open house flyer                                     |